## Chế độ xem và cài

## đặt dành cho phụ huynh

Khi cha mẹ đã đăng ký ClassTag, sẽ rất hữu ích nếu họ biết cách điều hướng tài khoản ClassTag của mình và nơi truy cập cài đặt tài khoản. Nếu họ chỉ sửa đổi một vài cài đặt để phù hợp với nhu cầu của mình, họ có khả năng sử dụng Thẻ lớp thường xuyên hơn và cập nhật hơn về thông tin liên lạc và các hoạt động diễn ra trong lớp học / hoạt động ngoại khóa của con họ .

- Chỉnh sửa cài đặt tài khoản và liên lạc Nhắn
- tin cho (các) giáo viên của họ
- Xem thông báo lớp học
- Xem các sự kiện sắp tới trong "Hoạt động"
- Truy cập các liên kết thường được sử dụng và thông báo được ghim
- Xem thống kê tương tác của riêng họ
- Truy cập và xem tài liệu, ảnh và video bằng cách nhấp vào tab Thư viện

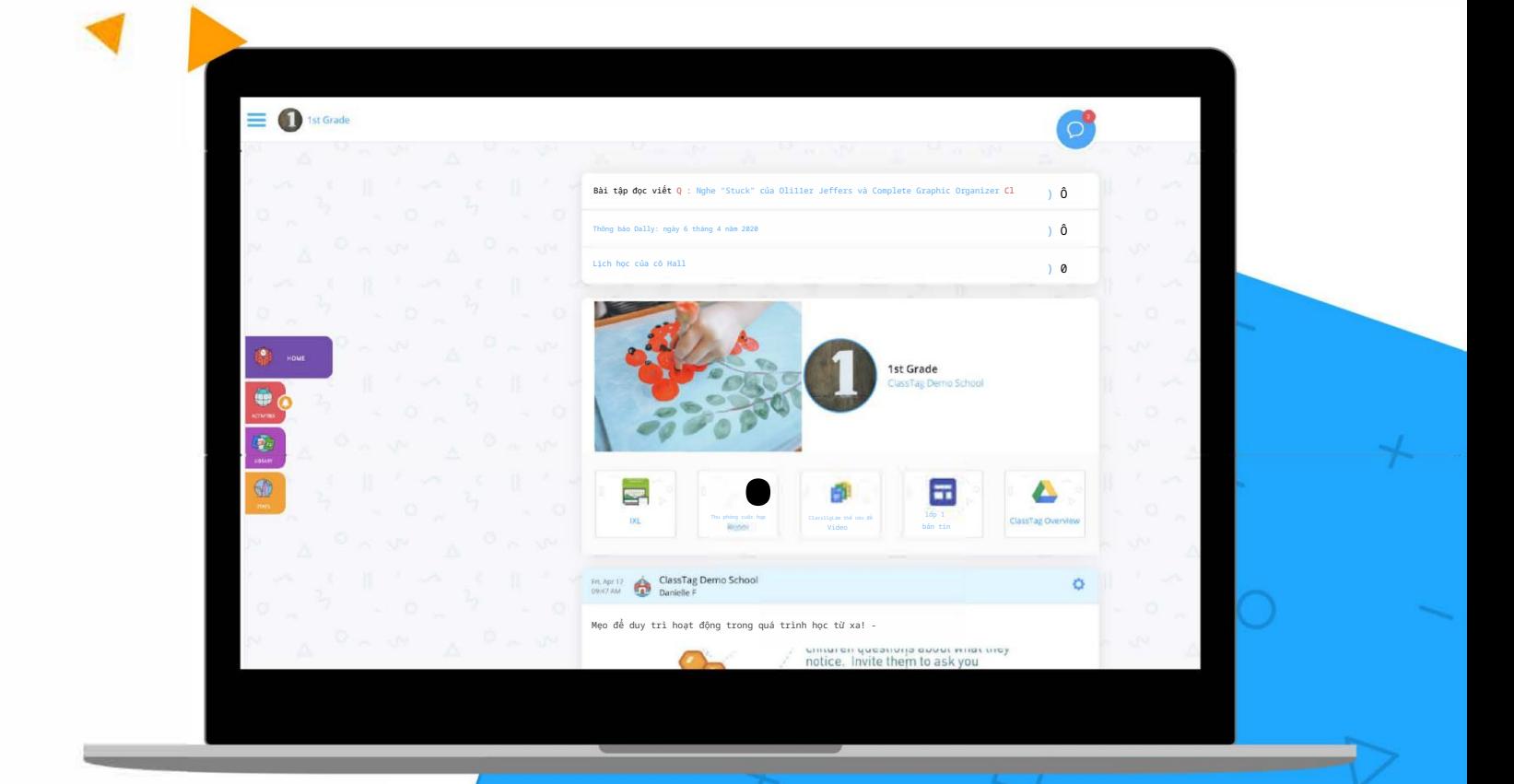

# Cài đặt gốc Tùy chọn:

Phụ huynh có thể truy cập cài đặt và tùy chọn của mình bằng cách chọn "Cài đặt hồ sơ" ở phía trên bên trái của trang Thẻ lớp của phụ huynh.

Để tìm tùy chọn này, hãy bấm vào ba dòng để mở thanh bên, sau đó chọn biểu tượng cài đặt (bánh răng).

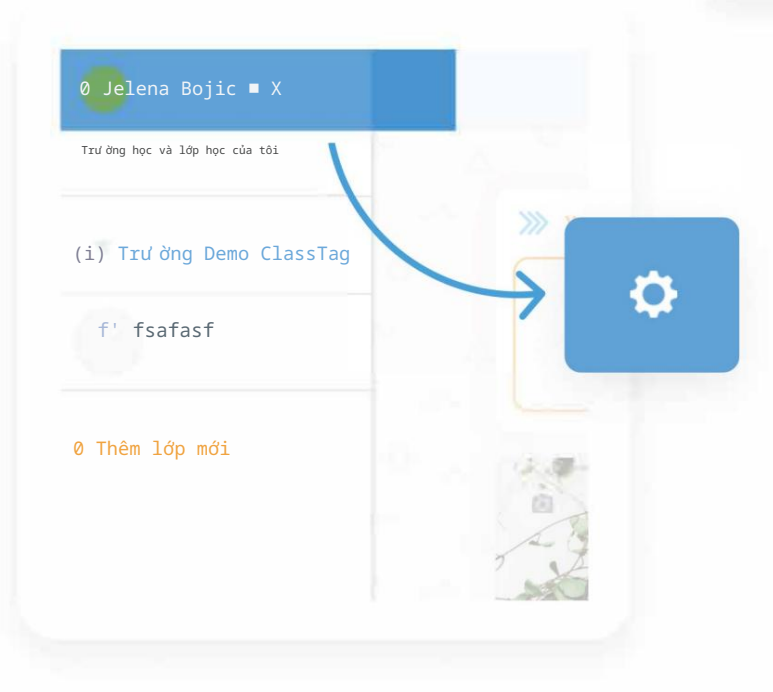

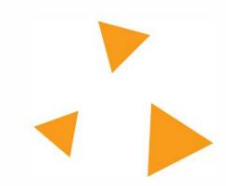

 $\hat{\phi}$  Bước tiếp theo của b

0 Trường Demo ClassTag

HOME

P

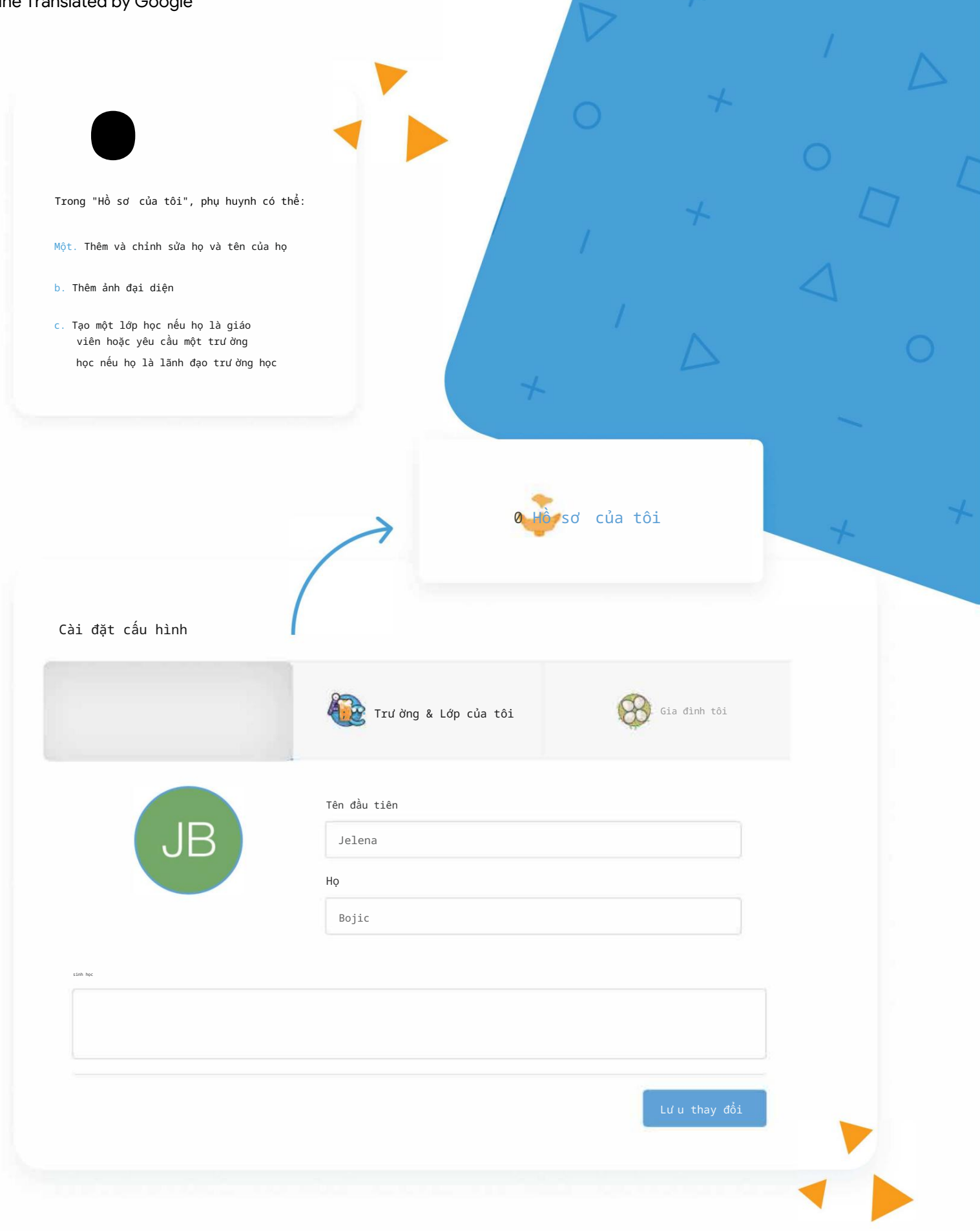

�iclasstag

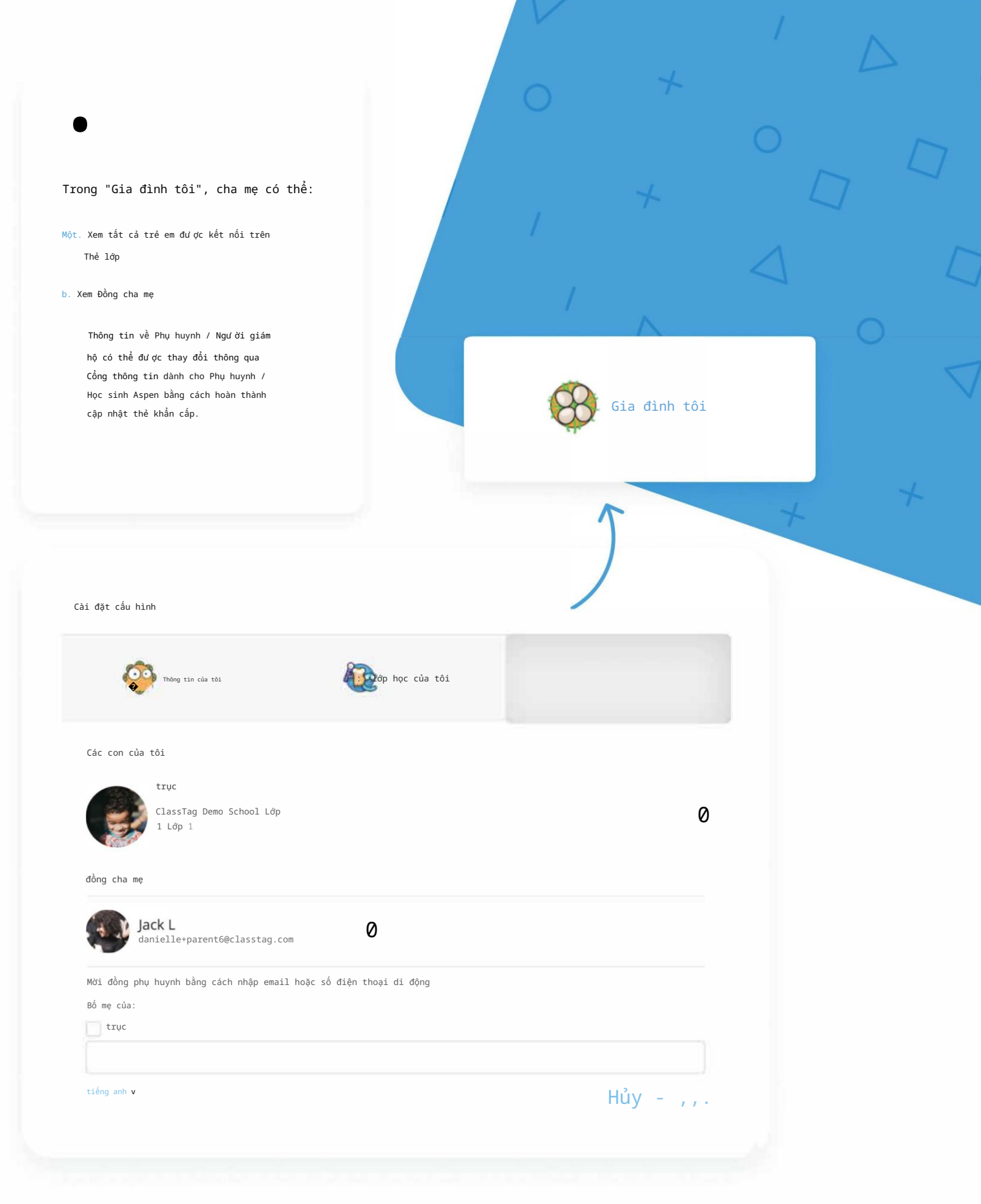

�iclasstag

Nếu phụ huynh muốn chỉnh sửa cài đặt liên lạc của họ, hãy bắt đầu bằng cách nhấp vào ba dòng ở góc trên cùng bên trái của trang Thẻ lớp của họ.

Sau đó, họ sẽ chọn "Cài đặt tài khoản". Có hai tab để chỉnh sửa, "Thông tin tài khoản" và "Giao tiếp".

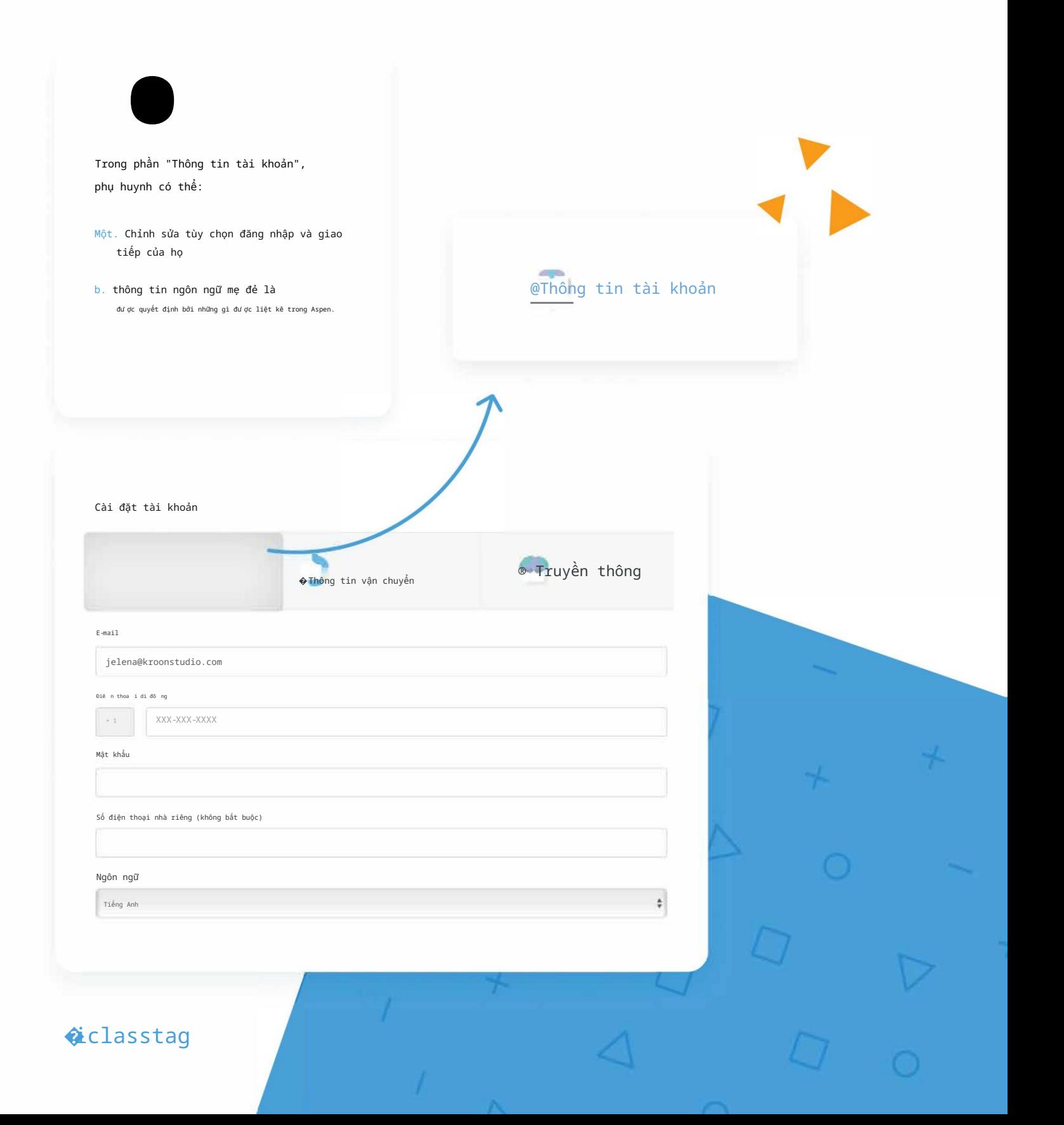

### Machine Translated by Google

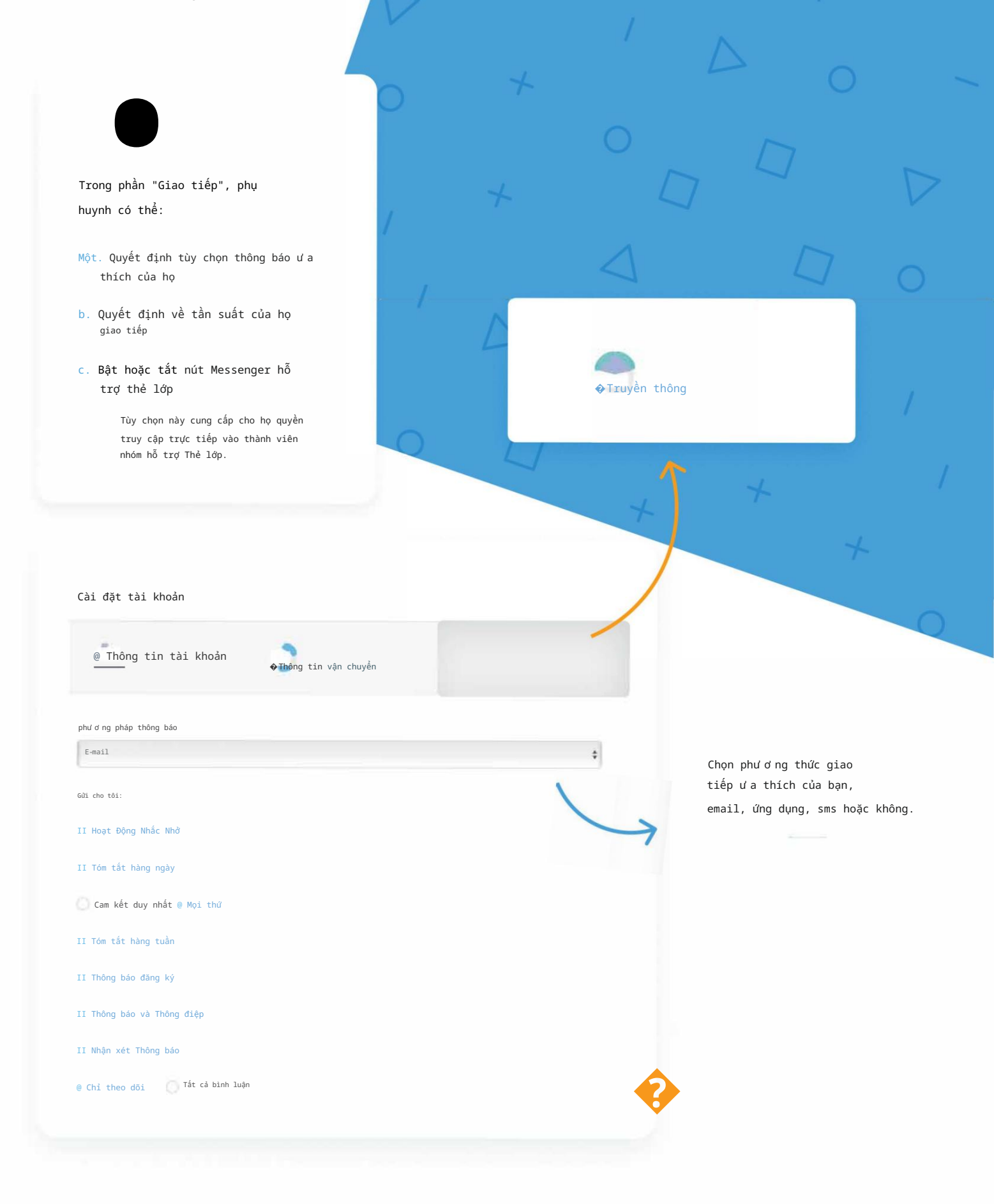

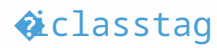